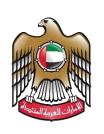

الإمارات العربية المتحدة وزارة الصناعـــــة والتكنولوجيا المتقدمـــة

# Modify the initial approval certificate

## **User Manual**

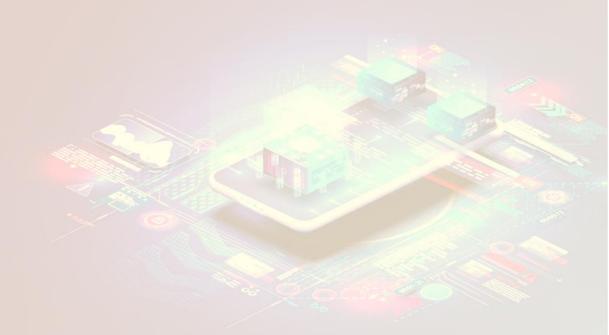

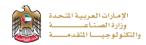

#### Modify the initial approval certificate

This service allows the applicant to update and modify the information of the initial approval certificate, to apply just press (**Start Service**) button.

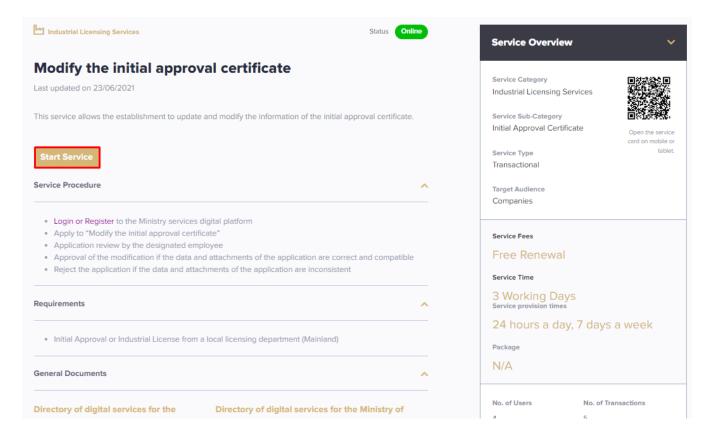

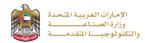

#### **Service Execution Steps**

**1-** The applicant modifies the initial approval certificate data, then press (Next)

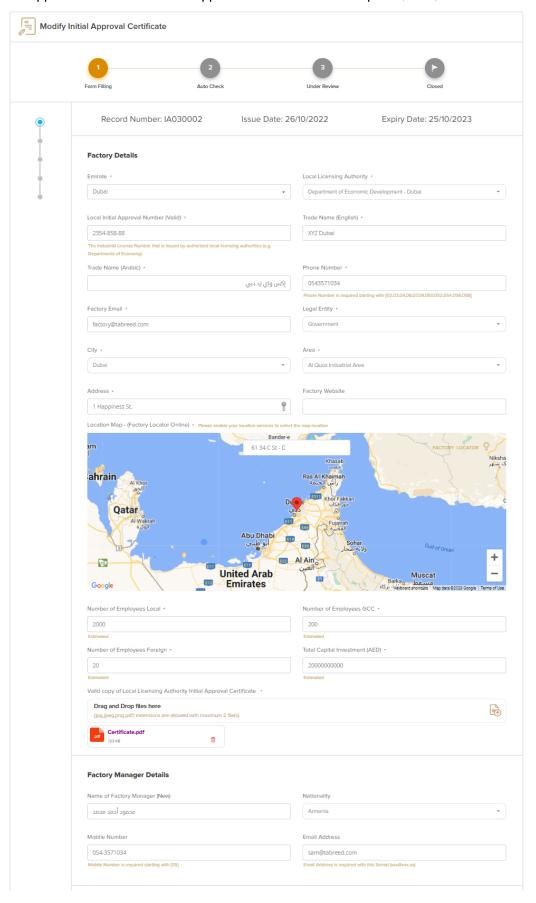

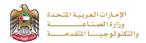

1- After the applicant updates initial approval data then read the Terms and Conditions and accept them, then press (Next) to submit or (Save and Continue Later) to save draft version or cancel the application.

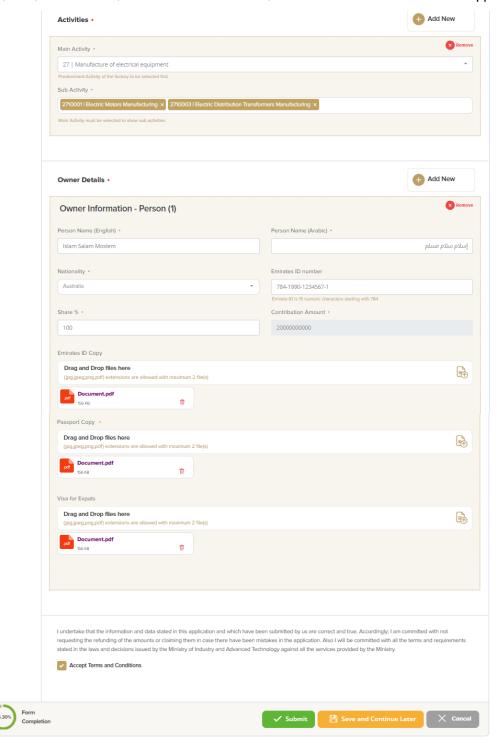

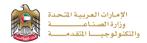

**2-** The applicant evaluates the service and provide suggestions and feedback.

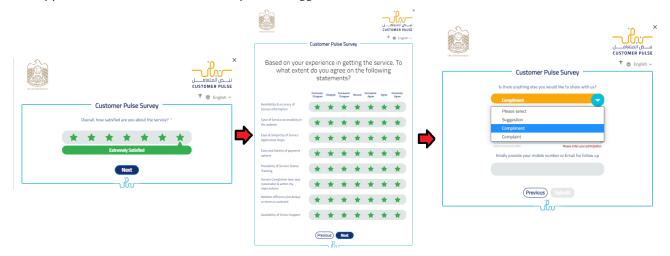

3- A successful message will be appeared, and the applicant can choose to return to (My Application)

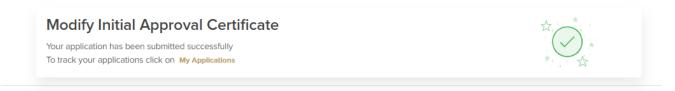

### Application follow-up

The applicant can follow-up the submitted application status from (My Applications) tab in the menu and can track application updates from website notifications and E-mail messages.

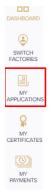

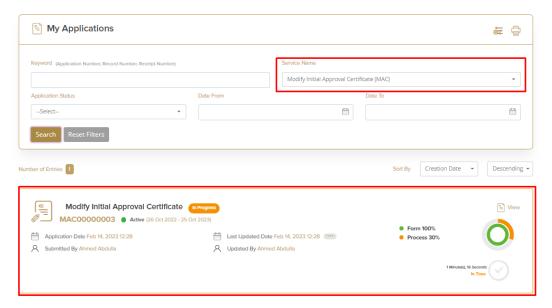